# מדריך כיול מקוצר סדרת 1RAPIDUS

## בקרי קבלים תוצרת A.S KLEMSAN

RAPIDUS (רפידוס) הינו בקר כח ריאקטיבי רב תחומי. מודד כוחות אקטיביים וריאקטיביים של המערכת עליה הוא מחובר, כתוצאה הוא מייצר הפעלה ע"פ תוכנית פיצוי. כלל הפונקציות ניתנות לבקרה ותפעול דרך מסך הLCD ו4 הלחצנים תחת המסך.

RAPIDUS הינו בעל יציאת תקשורת 485RS מבודדת כמו גם 2 ממסרי התראה ופונקציות רבות נוספות.

• זהו מדריך כיול מהיר ומקוצר לשם תפעול פעולתו הבסיסית של המוצר ובדיקה ידנית של הכיול, לקבלת המדריך המלא, תוכל לפנות לחב' אביטל ב.ס בע"מ או באתר החברה בכתובת www.AVITALBS.com שם ניתן לחפש הפריט לפי מק"ט או שם המוצר או בלינק הישיר הבא: [בקרים.](https://avitalbs.com/product-category/%d7%a6%d7%99%d7%95%d7%93-%d7%9c%d7%9c%d7%95%d7%97%d7%95%d7%aa/timers-and-automation/panel-mount-controller/) 

בעת החיבור הראשוני למקור הזנה יוצג מסך התצוגה הראשי: (כמות השלבים/צעדים משתנה ע"פ הדגם שבשימוש), לאחר מכן יופיע מסך בחירת שפה )הפעלה ראשונית ביחידה שלא עברה כיול בלבד! (

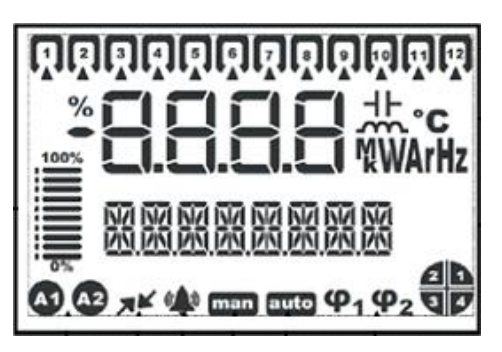

ראשית נרצה להכיר את אופן פעולת הלחצנים על היחידה כאשר התפקוד שלהם משתנה בהתאם למצב היחידה:

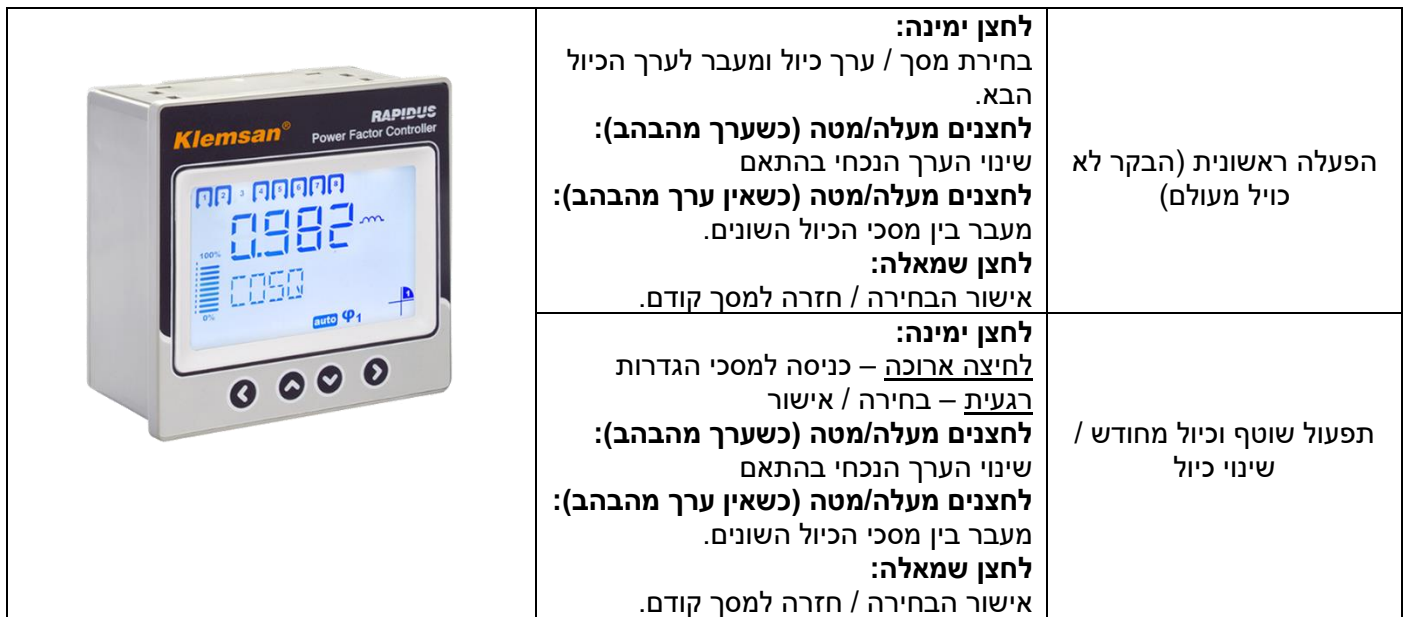

**הערה חשובה: בקר זה מתפקד בפועל גם כ- רב מודד המציג ערכים רבים הנמדדים ברשת החשמלית כגון: מתח, זרם, הספק אקטיבי וריאקטיבי – ניתן לבחון את הערכים הנמדדים בתצוגה הראשית ע"י לחיצה מטה/מעלה.** 

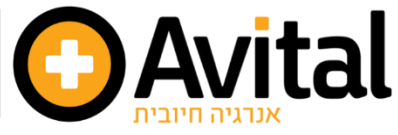

## אספקת מוצרי איבות לתעשיית החשמל

אביטל ב.ס בע"מ <del>| ר</del>ח′ הבנאי 21, חולון <del>| </del>מיקוד 58117 <del>| ת</del>.ד. 1954 <del>| טל. 5587717 | פקס. 03-5582821</del> 03-5582 www.ave-israel.com אתר אדריכלי. www.avitalbs.com אתר מקצועי. www.ave-israel.com אתר אדריבלי @AvitalBS 31

#### **כיול מהיר לפי שלבים:**

- .1 נרצה להגיע למסך הגדרות **SETTINGS** ע"י לחיצה של 2 שניות על לחצן ימינה "→" )ב כיול ראשוני דלג לשלב 3( SETTING יוצג על המסך . לחי צה נוספת ימינה "→" תצי ג מסך הגדרות בסיסיות **BASIC** אותו נרצה לבחור.
- .2 הגדרות בסיסיות **BASIC**( בכיול ראשוני יוצג מסך שפה **LANGUAGE** שבתוך **BASIC** ). כאשר מוצג על המסך לחיצה על לחצן ימינה "→ " יכניס אותנו למסך הגדרות בסיסיות.
- .3 ראשית נבחר באופי הניטור / חיבור במסך **CONNECTION**, לחיצה נוספת ימינה "→" תכניס אותנו למסך זה אז יוצג לנו המסך הבא:

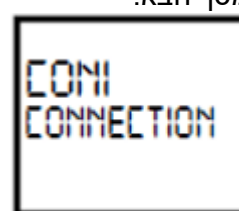

לחיצה נוספת ימינה "→" תאפשר לנו לבחור את אופי החיבור, נוכל לדעת שאנו במצב כיול כאשר האותיות 1CON יהבהבו

במסך, לשינוי בין 3 האפשרויות כאשר האותיות מהבהבות נלחץ על לחצן מעלה "↑" / מטה "↓".

- **1CON**( ברירת מחדל( סוג חיבור זה הינו פאזה כנגד פאזה בחיבור לא ניטרלי )ללא 0( כאשר שתי הפאזות האחרות בשימוש למעט הפאזה בה נמדד הזרם.
	- **2CON** בחיבורים לא ניטרליים )ללא 0(, ניטור הזרם הוא סוג חיבור פאזה עוקבת פאזה שבו הפאזה הנמדדת והפאזה הבאה בשימוש.
	- **3CON** חיבור בעל פאזה ניטרלית, בסוג חיבור זה ניטור מדידת הזרם ומדידת המתח נעשים על פאזה אחת.

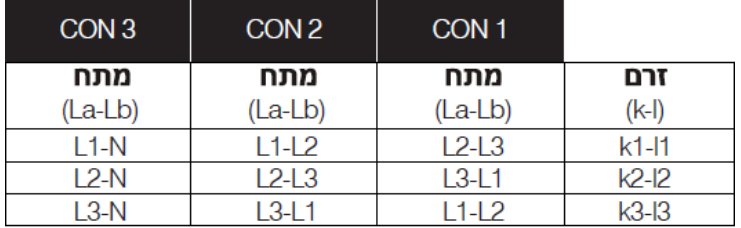

- לשמירת הערך הרצוי נלחץ שמאלה "←" כאשר הוא מופיע על המסך מהבהב. **הבהוב יפסק**.
- .4 לאחר שמירת הערך הקודם, נלחץ על לחצן מטה "↓ " למעבר למסך בחירת יחס משנה הזרם בשימוש :

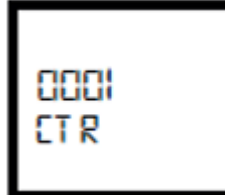

במסך זה נבחר ביחס משנה הזרם באופן הבא – במידה ומדובר ביחס המרה ל A5 נרשום את יחס ההמרה בפועל: לדוגמא, משנה זרם A160/5 יחס ההמרה יהיה 32 כתוצאה מחלוקת המספרים, וזה הערך שנזין.

במידה ויחס ההמרה ל- A1 נזין את ערך המקסימום של משנה הזרם, במקרה זה .160

**אופן הזנת ערך:** לחיצה ימינה "→" תגרום לערך השמאלי ביותר להבהב (ה-0 השמאלי בתרשים), במצב זה לחיצה "↓" או "↑ " ישנו את הערך המהבהב.

לחיצה נוספת "→" תעבור לשינוי הערך הבא מימין )ה 0- השני בתרשים לעיל( גם אותו נשנה בהתאם ע"י לחיצה "↓ " או "↑".

כך יש לבצע את 4 הספרות בהתאם ליחס הדרוש.

לשמירת הערך לחץ שמאלה "←".

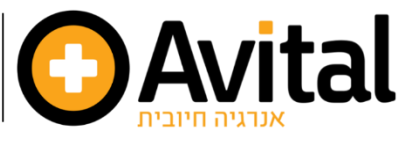

### אספהת מוצרי איכות לתעשיית החשמל

אביטל ב.ס בע"מ <del>∔</del> רח′ הבנאי 21, חולון <del>†</del> מיקוד 58117 <del>†</del> ת.ד. 1954 <del>†</del> טל. 5587717 ל-03-558254 ל-03-5582821 03-558 www.ave-israel.com - אתר אדריכלי www.avitalbs.com - אתר מקצועי. www.ave-israel.com ל-@AvitalBS **151** 

.5 לאחר שמירת הערך הקודם, נלחץ על לחצן מטה "↓ " למעבר למסך בחירת יחס מתח הרשת בשימוש:

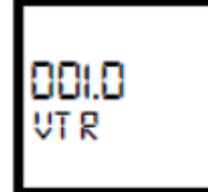

במסך זה נבחר ביחס המתחים המנותרים לפי אופי החיבור בסעיף 3 – במידה ומדובר ביחס פאזה-אפס של V400 נמיר את היחס לעומת מתח הזנת המכשיר V400/230 = 1.74 וזה הערך שנזין. במידה והיחס 230/230 הערך לבחירה יהיה 1 )כמו ברירת המחדל(.

• **ערכים אלו יקבעו בהתאם לאופי הייחודי של חיבור הלוח והמתחים בשימוש. אופן הזנת ערך:** לחיצה ימינה "→" תגרום לערך השמאלי ביותר להבהב (ה-0 השמאלי בתרשים), במצב זה לחיצה "↓" או "↑ " ישנו את הערך המהבהב.

לחיצה נוספת "→" תעבור לשינוי הערך הבא מימין )ה 0- השני בתרשים לעיל( גם אותו נשנה בהתאם ע"י לחיצה "↓ " או "↑".

כך יש לבצע את 4 הספרות בהתאם ליחס הדרוש.

לשמירת הערך לחץ שמאלה "←". .

.6 לאחר שמירת הערך הקודם, נלחץ על לחצן מטה "↓ " למעבר למסך בחירת אות השימוש – קיבולי )CAPACITIVE )או השראתי )INDUCTIVE):

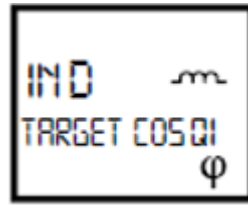

**אופן בחירת ערך:** לחיצה ימינה "→" תגרום לערך להבהב, במצב זה לחיצה "↓" או "↑ " ישנו את הערך המהבהב בין IND ל -CAP. לשמירת הערך לחץ שמאלה "← ".

.7 לאחר שמירת הערך הקודם, נלחץ על לחצן מטה "↓ " למעבר למסך בחירת ערך המקדם ההספק **) cosϕ** )הדרוש:

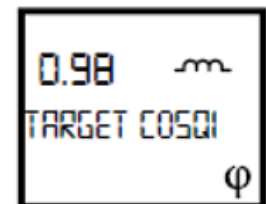

**אופן הזנת ערר:** לחיצה ימינה "⇒" תגרום לערך השמאלי ביותר להבהב (ה-0 השמאלי בתרשים), במצב זה לחיצה "↓" או "↑ " ישנו את הערך המהבהב.

לחיצה נוספת "→" תעבור לשינוי הערך הבא מימין )ה 0- השני בתרשים לעיל( גם אותו נשנה בהתאם ע"י לחיצה "↓ " או "↑".

כך יש לבצע את 3 הספרות בהתאם לערך הדרוש.

לשמירת הערך לחץ שמאלה "←".

.8 לאחר שמירת הערך הקודם, נלחץ על לחצן מטה "↓ " למעבר למסך בחירת הסבילות/רגישות )בערך kVArמוחלט , לא ב-%) של מקדם ההספק:

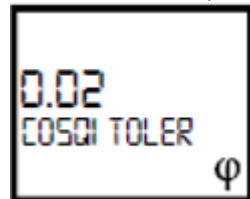

**אופן הזנת ערך:** לחיצה ימינה "→" תגרום לערך השמאלי ביותר להבהב (ה-0 השמאלי בתרשים), במצב זה לחיצה "↓" או "↑ " ישנו את הערך המהבהב.

לחיצה נוספת "→" תעבור לשינוי הערך הבא מימין )ה 0- השני בתרשים לעיל( גם אותו נשנה בהתאם ע"י לחיצה "↓ " או "↑". כך יש לבצע את 3 הספרות בהתאם לערך הדרוש. לשמירת הערך לחץ שמאלה "←".

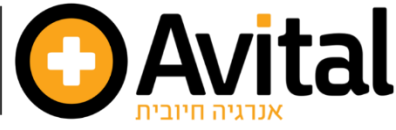

## אספהת מוצרי איכות לתעשיית החשמל

אביטל ב.ס בע"מ <del>| ר</del>ח' הבנאי 21, חולון <del>| </del>מיקוד 58117 <del>| ת.ד. 1</del>954 <del>|</del> טל. 03-5587717 <del>| פ</del>קס. 03-5582821 | www.ave-israel.com אתר אדריכלי. www.avitalbs.com - אתר מקצועי. www.ave-israel.com @AvitalBS **19**  .9 לאחר שמירת הערך הקודם, נלחץ על לחצן מטה "↓ " למעבר למסך בחירת מבנה השלבים/צעדים הדרוש:

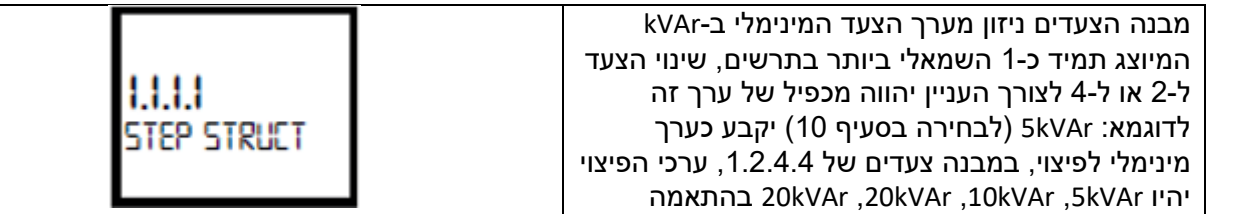

#### **מבנה השלבים לבחירה:**

הגדרה זאת תקבע איזה מבנה שלבים יבצע ה בקר בעת ביצוע פיצוי, הבקר מפצה ב4 מבנים שונים.

- **1.1.1.1** לכל שלבי הקבלים יש כוח זהה, סדר הפעולות ע"פ עקרון "FIFO "- ראשון בפנים ראשון בחוץ, השלב הראשון שיופעל הוא הראשון שיכבה במידת הצורך.
- **1.2.4.4** מבנה זה ניתן לשימוש בפאנלים בעלי יחס שלב/כוח של 1.2.4.4 ,הבקר תמיד יפעיל או יכבה את השלב הראשון קודם. שאר השלבים יבוצעו לפי הסדר.
- **1.2.2.2** מבנה זה ניתן לשימוש בפאנלים בעלי יחס שלב/כוח של 1.2.4.4 ,הבקר תמיד יפעיל ויכבה את השלב הראשון קודם. בניגוד למבנה ,1.2.4.4 במבנה זה סדר הפעולות הוא ע"פ עקרון "FIFO "- ראשון בפנים ראשון בחוץ, זאת לאחר שהשלב הראשון מופעל או כבה.
	- **ENTR** באפשרות זאת כוח השלבים מוזן ידנית. כאשר מבנה זה נבחר מצב חכם "MODE SMART "יופעל באופן אוטומטי. המכשיר מגיע לערך המבוקש במספר השלבים המינימלי האפשרי.
- .10 **צעד מינימלי STEP MIN**: כאשר כל אחד מהמבנים הבאים ),1.1.1.1 ,1.2.2.2 1.2.4.4( נבחר, כוח הצעד המינימלי מוזן מתפריט זה )**ערך ה-kVAr המינימלי בצעד הראשון**( .

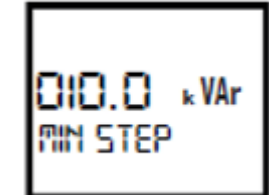

\*\*\* כוח צעד - מתח צעד: אם מבנה השלבים "ENTR "נבחר , ערכי הכוח והמתח של הצעדים הקיימים מוזנים ידנית ובהתחשבות האחד בשני.

**אופן הזנת ערך:** לחיצה ימינה "→" תגרום לערך השמאלי ביותר להבהב (ה-0 השמאלי בתרשים), במצב זה לחיצה "↓" או "↑ " ישנו את הערך המהבהב.

לחיצה נוספת "→" תעבור לשינוי הערך הבא מימין (ה-1 בתרשים לעיל) גם אותו נשנה בהתאם ע"י לחיצה "↓" או ."↑"

> כך יש לבצע את 4 הספרות בהתאם לערך הדרוש. לשמירת הערך לחץ שמאלה "←".

 **אזהרה - אם מבנה צעדים "ENTR "נבחר , מצב חכם יופעל באופן אוטומטי.** 

.11 **מצב חכם MODE SMART**: כאשר כל אחד מהמבנים הבאים ),1.1.1.1 ,1.2.2.2 1.2.4.4( ומצב חכם נבחרים במקביל, הבקר מגיע לערך המבוקש במספר הצעדים המינימלי בהתאם לעקרון "FIFO ".

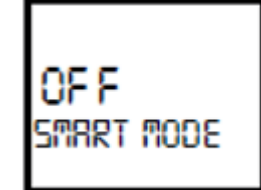

**אופן בחירת ערך:** לחיצה ימינה "→" תגרום לערך להבהב, במצב זה לחיצה "↓" או "↑ " ישנו את הערך המהבהב בין ON ל -OFF. לשמירת הערך לחץ שמאלה "← ".

#### **מומלץ להשתמש במצב חכם - מפשט מאוד את פעולת הבקר, ומקטין משמעותית את צעדי הפיצוי** .

**אופן בחירת ערך:** לחיצה ימינה "→" תגרום לערך 1.1.1.1 להבהב, במצב זה לחיצה " ↓" או "↑" ישנו את הערך המהבהב בין מבני הצעדים השונים. לשמירת הערך לחץ שמאלה "←".

#### **הערה חשובה :**

• במידה ומשתמשים **במספר קבלים/ צעדים נמוך ממספר הצעדים** שהבקר יכול לתפעל נפעל באופן הבא **:** 

נגיע למסך **הגדרות מתקדמות SETTINGS ADVANCED**. במידה ואנו ממשיכים מנקודת הסיום של הגדרות בסיס ממסך BASIC פשוט נלחץ "↓ " והמסך הבא שיופיע יהיה ADVANCED – לחיצה "→" תכניס אותנו למסך הגדרות מתקדמות (

להגעה ממסך תצוגה ראשית להגדרות מתקדמות – SETTINGS ADVANCED נפעל באופן הבא:

לחיצה 2 שנ' על "→ " למסך **SETTINGS**, לחיצה נוספת רגעית "→ ", יופיע מסך **BASIC** , לחיצה "↓ " יופיע מסך **ADVANCED**, לחיצה "→" לכניסה למסך הגדרות מתקדמות.

המסך הבא שיוצג יהיה **GEN**, נלחץ "↓" כדי להגיע למסך **COUNT STEP**, נלחץ "→" לכניסה.

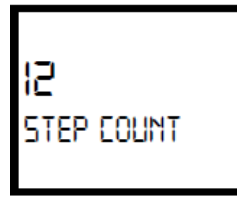

לשינוי מספר הצעדים -

**אופן הזנת ערך:** לחיצה ימינה "→" תגרום לערך השמאלי ביותר להבהב )ה 1- השמאלי בתרשים לעיל או בהתאם לדגם בשימוש). במצב זה לחיצה "↓" או "↑" ישנו את הערר המהבהב. לחיצה נוספת "→" תעבור לשינוי הערר הבא מימיו (ה-2 בתרשים לעיל) גם אותו נשנה בהתאם ע"י לחיצה " $\downarrow$ " או " $\uparrow$ ". לשמירת הערך לחץ שמאלה "←".

לשמירת ההגדרות יש ללחוץ שמאלה "←" לחזרה למסך קודם עד שיופיע מסך השמירה CHANGES SAVE, יש לבחור YES / NO. " $\leftrightarrow$ " נלחץ שוב ימינה " $\leftrightarrow$ " להבהוב הערך, שינוי ע"י " $\downarrow$ " או " $\uparrow$ " , שמאלה

לאישור סופי.

**לוידוא שמירה תקינה שים לב להערות הבאות:** 

- **כלל הלדים במסך ידלקו ל2- שניות ולאחר מכן יעלה מחדש עם הערכים השמורים.**
- **קבל פנימי שומר על הערכים החדשים שמורים ללא הגבלת זמן לאחר ניתוק הבקר ממקור המתח בכרטיס זיכרון פנימי.**

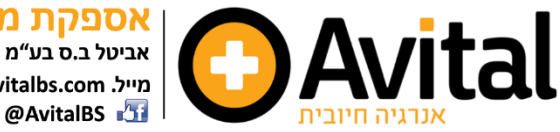

## מצב בדיקה ידנית

לכניסה למצב בדיקה ידנית נפעל באופן הבא:

- .1 נרצה להגיע למסך הגדרות **SETTINGS** ע"י לחיצה של 2 שניות על לחצן ימינה "→". לחיצה ימינה נוספת לכניסה. לאחר מכן יוצג מסך BASIC, אחריו בלחיצה מטה "↓ " יוצג ADVANCED, אותו נרצה לבחור ע"י לחיצה ימינה "→".
- .2 כניסה למצב ידני לאחר השלב הקודם נחפש ע"י לחיצה " ↓" את המסך **MOD MANUAL**( הראשון שיופיע יהיה GEN לחיצה מטה לחיפוש), לחיצה ימינה "→" תגרום לערך OFF להבהב ולחיצה מטה "↓" תשנה את הערך ל-ON, לחיצה שמאלה "←" תשמור את הערך.

#### **כניסה למצב בדיקה נעשה ע"י לחיצה על "↓ " + "↑" בו -זמנית למשך שניה .1**

יופיע חץ מתחת לקבל הראשון במסך כמסומן בעיגול אדום בתרשים מטה ובנוסף נורית auto תתחלף ל -**man** במסך :

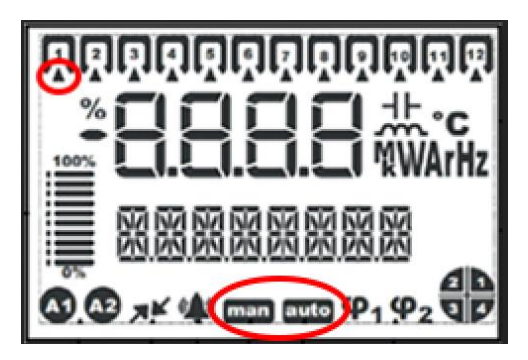

לחיצה נוספת ימינה "→" תכניס את הצעד הראשון לפעולה, כל לחיצה נוספת "→" תכניס את הצעד הבא לפעולה.

ניתן אף לדלג על צעדים ע"י שימוש ב-"↓" או "↑" ובכך נראה כי החץ הקטן "מטייל" בין השלבים.

לסיום הבדיקה הידנית נלחץ שוב **"↓ " + "↑" בו- זמנית למשך שניה .1** 

בסיום הבדיקה נראה את כלל הבקרים יוצאים מכלל פעולה )ובהתאם להשהיה אם נקבעה לצעדים – ניתן לקבוע השהיה קבועה של 10 שניות בין כיבוי צעד לצעד הבא בסדר)

• **הערה חשובה :** בסיום הבדיקה הידנית יש לחזור למצב אוטומטי ע"י שינוי מצב ידני מ - ON ל -OFF באותו אופן המוסבר בשלבים 1 + 2 בעמוד זה.

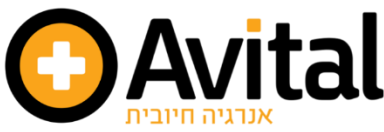